# **L'OUTIL INFORMATIQUE EN ÉDUCATION PHYSIQUE ET SPORTIVE (EPS)**

#### **Pascal HARDY**

Voilà deux ans, dans le cadre de ma formation en centre pédagogique régional (CPR), j'ai commencé l'élaboration d'un programme informatique ayant pour principale fonction d'aider le professeur d'EPS dans la gestion de ses classes.

Jusque là, rien d'extraordinaire, car n'importe quel logiciel bon marché du commerce peut avoir cette fonctionnalité.

Très tôt, ce programme a évolué pour s'enrichir. Aujourd'hui, il possède les possibilités suivantes :

Le coeur du programme est basé sur la gestion d'une base de données où sont recensées toutes les informations concernant les élèves d'un professeur (chaque enseignant dispose d'un fichier qui lui est propre). Ce fichier est indexé automatiquement sur le nom et la classe des élèves. Dans cette option, on retrouve toutes les possibilités relatives à la gestion d'une base de données (modification, ajout, destruction, listing...).

A partir des informations stockées dans le fichier, un certain nombre d'options s'offrent à l'utilisateur :

- Impression des fiches récapitulatives du contrôle en cours de formation pour l'épreuve du baccalauréat,
- Analyse statistique des performances stockées dans la base,
- Création de barèmes adaptés à une population donnée,
- Construction de séances sur les activités endurance, résistance et vitesse,
- Évaluation de certaines activités athlétiques.

## **I. IMPRESSION DES FICHES RÉCAPITULATIVES DU BACCALAURÉAT**

Depuis 1983, l'EPS est passée au premier groupe d'épreuves du baccalauréat avec le coefficient 1. De plus, les modalités des procédures d'évaluation ont été modifiées et remplacées par le contrôle en cours de formation.

A la fin de chaque année scolaire, les professeurs des classes d'examen doivent remplir la fiche récapitulative de l'année scolaire écoulée. Ce travail demande beaucoup de temps.

L'idée a donc été d'utiliser les informations présentes dans le fichier et de les imprimer sur les fiches récapitulatives.

Pour être utilisables, ces fiches ont été programmées sur le même format que celles envoyées par le rectorat. Cela fait deux ans que je les utilise dans l'académie de Lille sans qu'il y ait eu de problèmes particuliers.

Au fur et à mesure de l'année et des cycles en cours, le professeur entre dans le fichier les performances ou les différentes composantes de l'évaluation, les calculs et l'organisation des données se faisant de manière totalement transparente pour l'utilisateur.

A noter, pour terminer, que cette option est paramétrable et qu'il est possible de l'adapter en fonction des besoins et des réalités de chaque établissement.

#### **II. ANALYSE STATISTIQUE DES PERFORMANCES**

Il est toujours intéressant de pouvoir disposer d'éléments statistiques concernant les élèves. Cette seconde option va vous le permettre.

Après avoir introduit la clef permettant l'analyse (ex : traitement des performances de hauteur pour tous les garçons des classes de terminale), un tableau récapitulatif apparaît. Celui-ci est organisé en vingt classes d'équivalences calculées par l'ordinateur. A chacune d'entre elles, l'utilisateur dispose des effectifs et des fréquences relatives et cumulées. Ensuite, la médiane, la moyenne, l'écart-type et le nombre de performances traitées apparaissent.

Pascal HARDY LE BULLETIN DE L'EPI Enfin, une représentation graphique de ses différents paramètres est possible. Tout d'abord, l'histogramme de répartition des effectifs avec la moyenne et la médiane, puis ensuite, le diagramme des fréquences cumulées.

## **III. CRÉATION DE BARÈMES**

La troisième fonctionnalité du logiciel est celle permettant à l'utilisateur de créer un certain nombre de barèmes ou d'entrer les barèmes officiels de l'épreuve du baccalauréat.

Le principe de construction est simple ; il suffit d'introduire les variables suivantes :

- La performance la moins bonne,
- La performance la meilleure,
- La note la moins bonne,
- La note la meilleure,
- L'écart-type souhaité.

Une formule calcule alors le barème en fonction de ces cinq paramètres.

Le professeur peut entrer directement ces valeurs au clavier ou demander à la machine de les calculer à partir des informations stockées dans le fichier. Dans ce cas, on obtient un barème adapté à un type d'épreuve et à une population donnée.

Une procédure de sauvegarde sur disque ou sur papier est prévue dans le cas où le professeur voudrait garder une trace de ces informations. De même, il est possible, à tout moment, de modifier, d'effacer tous les barèmes enregistrés sur le disque dur.

#### **IV. CONSTRUCTION DE SÉANCES**

Cette option permet de construire des séances de travail en fonction d'un schéma que le professeur aura introduit dans l'ordinateur. Elle ne sera valide que pour les activités suivantes :

- Endurance,
- Résistance,
- Vitesse.

Le principe est simple. Ces activités peuvent être traitées en fonction de paramètres simples à gérer qui sont les suivants :

- L'intensité du travail,
- La distance à effectuer en mètres,
- Le nombre de répétitions à effectuer,
- Le nombre de séries à effectuer,
- La récupération entre les séries et les répétitions (en secondes).

L'ordinateur va alors traiter ces différents paramètres en fonction de deux variables :

En ce qui concerne l'endurance et la résistance, la VO2 Max (Volume d'Oxygène Maximal) sera utilisée. Cette VO2 Max correspond à la capacité que possède une personne à consommer plus ou moins d'oxygène pendant un effort. Plus cette valeur est importante, plus le sujet pourra maintenir une allure de course importante dans un temps relativement long.

Pour la course de vitesse, on utilisera simplement la meilleure performance du sujet sur un 80 ou un 100 mètres plat.

L'ordinateur n'aura plus qu'à traiter l'un des deux paramètres en fonction du plan de travail souhaité par l'enseignant. Ce plan est spécifique et peut même être imprimé. L'intérêt ici est d'avoir un travail différencié qui tienne compte des possibilités réelles des élèves.

## **V. ÉVALUATION DES ACTIVITÉS ATHLÉTIQUES**

La dernière possibilité du programme, et sans doute la plus intéressante, est celle qui permet au professeur de traiter les informations issues de ses procédures d'évaluation. L'intérêt n'étant pas ici d'utiliser l'ordinateur comme un simple outil de calcul mais comme un moyen permettant d'envisager un autre traitement didactique des activités. Il sera maintenant possible d'analyser un grand nombres de facteurs concernant la conduite motrice des élèves. Actuellement, cette partie du programme permet de traiter les évaluations en :

- Hauteur,
- Endurance,
- Longueur,
- Lancer.

Des projets concernant la vitesse et le volley ball sont en cours de programmation.

Il est à noter que toutes ces procédures ont été repensées pour permettre, le plus souvent possible, l'évaluation au cours de la même épreuve des composantes comprenant :

- La performance de l'élève,
- La façon dont il mobilise ses ressources physiques (conduite motrice),
- Les connaissances ou la stratégie qu'il utilise pour parvenir à ses fins.

Sans l'ordinateur, l'analyse de ces différents facteurs demanderait un temps très important.

Voici, par exemple, le traitement didactique qui a été effectué sur l'activité hauteur. Il convient de signaler à ce propos que ce traitement est personnel et qu'il est en relation avec le projet pédagogique de l'équipe d'enseignants d'EPS du Lycée J. Mousseron de Denain (Nord). En aucun cas, il n'a valeur de référence.

Sont évaluées les composantes suivantes :

- La performance brute de l'élève ( Note / 20) en relation avec les barèmes officiels.
- La qualité de l'impulsion de l'élève ( Note / 10 ).

L'intérêt pour nous ici était d'éliminer le facteur morphologique " taille de l'élève " pour permettre de mieux évaluer la composante détente verticale. Pour cela, on effectue la différence entre la hauteur que l'élève a franchie et la hauteur de son Epine Iliaque Antéro Supérieure (EIAS) qui correspond à l'os situé sur le côté des muscles abdominaux.

Exemple :

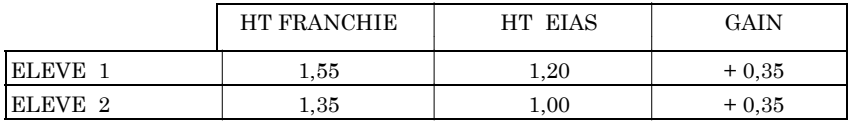

Ces deux élèves, malgré des performances différentes auront la même note de motricité.

LE BULLETIN DE L'EPI **INFORMATIQUE EN EPS** 

## **- Stratégie utilisée pendant l'évaluation**

L'idée directrice est la suivante :

Plus le nombre de sauts est important, moins l'élève a de chances de passer les barres les plus hautes (fatigue physique et psychique). Il nous a donc paru pertinent d'évaluer la stratégie qu'adoptait les élèves pour arriver à la hauteur maximale ou plus encore. Pour cela, il suffit de compter le nombre de hauteurs différentes et le nombre d'essais utilisés pendant le concours puis de comparer ces deux valeurs. Trois notes sont ainsi obtenues :

- Si le nombre de hauteurs passées est égal à 5 l'élève obtient 2 / 2.
- Si le nombre d'essais est compris entre 5 et 10 l'élève obtient 3 / 3.

Dans les deux cas, un demi point est retiré par hauteur ou essai en plus ou en moins.

Enfin, une note d'efficacité peut être déduite du rapport entre le nombre de hauteurs et le nombre d'essais. Sachant qu'un élève a droit à 3 essais par hauteur différente avant d'être éliminé, on peut dire que :

Efficacité maximale = Nombre de hauteurs +  $2$ 

Pour 5 hauteurs franchies, celle-ci est représentée par le tableau suivant :

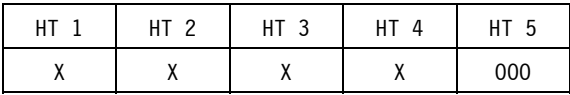

X : essai réussi

O : essai non réussi

L'efficacité maximale est égale à 7.

Efficacité minimale = (Nombre de hauteurs x 3)

Pour 5 hauteurs franchies, celle ci est représentée par le tableau suivant :

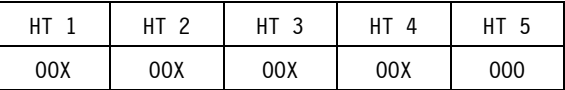

L'efficacité minimale est égale à 15.

L'élève obtiendra la note 5 / 5 si son efficacité est égale à l'efficacité maximale et la note minimale si elle est égale à l'efficacité minimale.

Il est clair que sans l'utilisation de l'ordinateur pour traiter ces résultats, il serait très difficile de programmer une évaluation de ce type tant les paramètres sont nombreux.

En guise de conclusion, plusieurs points importants peuvent être tirés.

La construction de ce programme a d'abord été le fruit d'une recherche et d'une volonté personnelle. Il en est tout autrement aujourd'hui. Après une période de transition et d'interrogation, l'ensemble des collègues de l'équipe pédagogique entrevoient maintenant l'intérêt que peut représenter l'ordinateur et ce, notamment, dans le cadre d'une réflexion approfondie sur les contenus et leurs procédures d'évaluation.

Dans ce cadre, une formation de quatre jours a été demandée à la MAFPEN pour permettre à tous les membres de l'équipe pédagogique de mieux cerner les possibilités du programme. Cette formation a eu lieu au mois de mai 1991.

De plus, en septembre 1991, le collectif EPS devrait se voir doter d'un portable compatible AT pour pouvoir exploiter pleinement le logiciel et contribuer à l'unification des contenus et des procédures d'évaluation au sein de l'équipe pédagogique.

Si vous désirez une version de démonstration de ce programme, vous pouvez écrire à :

> Pascal HARDY Lycée J. Mousseron Bld du 8 Mai 59220 DENAIN

(joindre deux disquettes 5 pouces 1/4 formatées en 360 Ko. accompagnées d'une grande enveloppe timbrée portant votre adresse).